*The New Orleans Personal Computer Club Newsletter* 

*MotherBoard* 

## *This Month At NOPC*

*CorelDraw11 Graphics Suite Ms. Tanya Lux* 

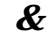

*Analytic Software Mr. Mark Haley* 

## *Inside this issue:*

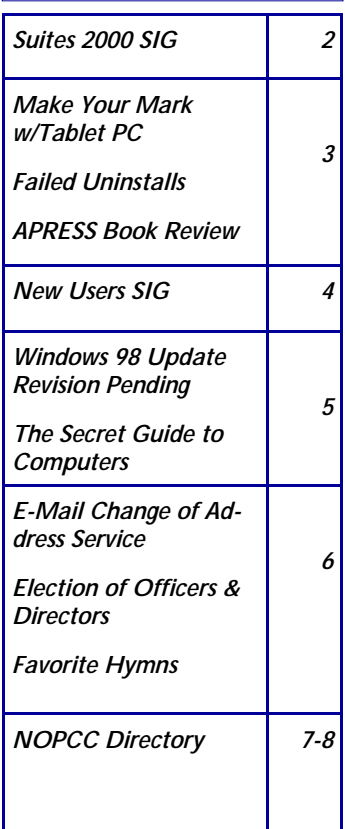

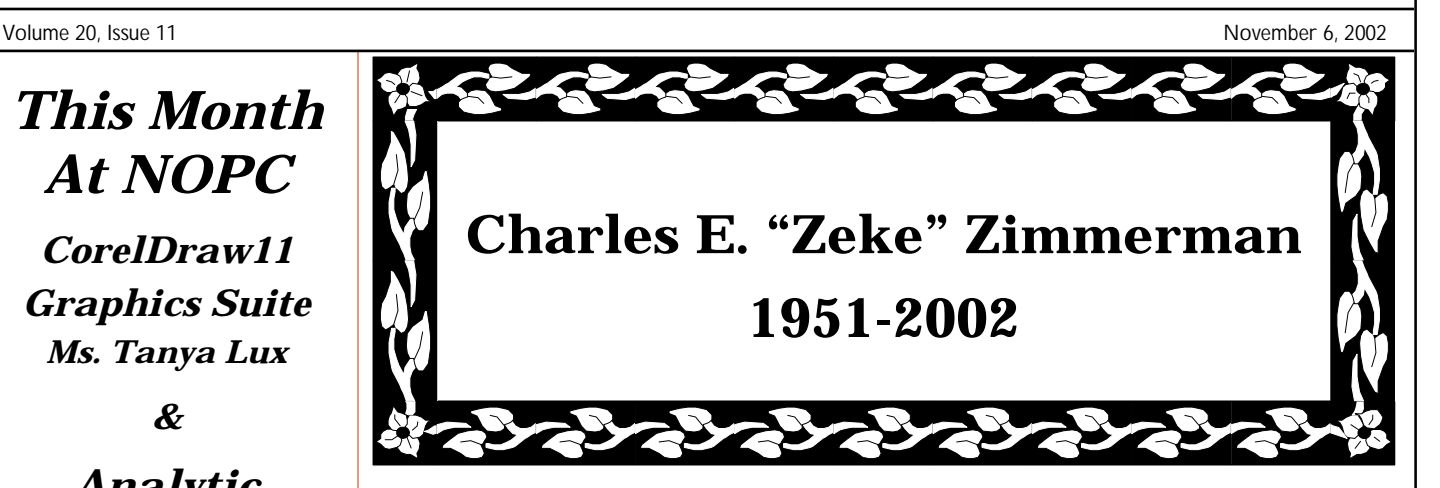

**the NOPCC lost a close friend, says it well: when Charles E. "Zeke" Zim-**

**merman died after a long bout with cancer. An active member since 1989, it was during his club presidency that Zeke learned about his illness. He passed the club's presidency on to another only after his intense treatments took up all of his time. Even during his illness, Zeke would come to club events whenever time and his health would permit.** 

**In addition to serving multiple special and touched many lives positions on the NOPCC Board while here"** 

**of Directors over the past few years, Zeke donated many hours of his time and computer equipment for the benefit of NOPCC and its members.** 

**He started the New Users SIG about two years ago, and it continues to this day as one of the most active and well attended SIGs that NOPCC offers.** 

**On Tuesday, October 15, 2002, An email from a club member** 

**"We feel blessed to have known him and sad that his time with us was so short. In July when I told him how surprised I was to learn of the many things he did for the club strictly on his own, and thanked him for it, he said that his greatest flaw was 'to take over and do everything'. Perhaps sometimes our unconscious knows that time is short here and we do all we can as long as possible. He was very** 

**He is survived by his wife, Jaynell Kenney Zimmerman and three children, Charles E. III, Amy, and Jennifer Marie.** 

**A time of reflection and remembrance for our departed friend will be offered at the November meeting.** 

## **Suites 2000 SIG**

## by Ashton C. Mouton, Jr.

Hope all is well and my condolences to the Zimmerman family. "Zeke." Many of us in the NOPCC family are very sorry to see him leave. Our prayers are with "Zeke" on his heavenly and eternal journey with God.

Please accept my apologies for not having written an article for the October MotherBoard. Many factors were involved in not having the time to write about the meeting held in September. I will do my best not to miss another article at least for this year.

In September we started with word processing again as per a request from some of the NOPCC members. We have stopped the presentation classes since not enough members were interested in attending these classes. As with all of my presentations for the members of the NOPCC in a SIG group the word processing segment of the Suites 2000 SIG is given as a regular classroom presentation and starts from the very beginning of word processor usage.

As with all of my SIG classes we started with the very beginning by showing how to start up the word processing application program. Since all attendees are using Microsoft Word all of the presentation was about how to use Word and its various functions.

As with almost all application programs Word can be started from four different locations on your computer. You can start this application program from the "Start" button, the "Quick Launch" area of the Task Bar, an Icon on the Desktop or by clicking on a Microsoft Word document icon. If any of these terms are not familiar to you, than come to the New User SIG and learn the basics of computer usage and language there.

Once the application has been open than you can start working on your document at any point if it was a previously saved document. If not, than you start by beginning a new document either with the wizard for help or by shutting down the wizard and clicking on new document. At this point it is my view that the new blank document should be saved with a file name. This is done using the "Save As" command from the File Menu. The reason for this is that from until the document is given a name and saved you do not have a record of this new file and a running backup should the system go down while working on it.

This is a very simple idea that I have never seen in any of the word processing books that I have read. Save your document first before beginning work upon that document. This way you do not have to look for a lost document or a document name doc "x" where "x" is a number assigned by Microsoft. If you did not know the document number you would not know what your document was titled or where it was saved on the hard drive. In my opinion this is the best opening method for working on any application, save the new file with the file name just before starting that document.

All Microsoft Word documents have properties that some people may not know about. If you work in Corel's WordPerfect or Lotus WordPro you already know about the document property information. Depending upon how you work with a word document the document property information can become extremely important. With Word you must open the property style sheet in order to input information or make changes to the document's property information.

You can get at the Microsoft Word's property style sheet by clicking on the File Menu then Properties. The property style sheet will open with five tabs at the top of a dialogue box. By choosing a given tab and making entries or changes in the various dialogue boxes you can add or correct the information supplied about your given document. This becomes very important when you work on a document that is being worked upon by many different people.

The ruler and the various tab settings were covered alone with the different ways for displaying the document for inputting your information upon the page. Both vertical and horizontal scroll bars were covered alone with the various "bars" at the top and bottom of the work window for Word. The various cursors, what they mean, what they do, and how to use them were also covered during the class. Highlighting and how to highlight a word, character, sentence, and paragraph were also covered.

We spent a great deal of time on fonts for word processing use. There are many fonts and they are have specific uses and should be used for various occasions from very formal to very informal. The various classes of fonts and font styles were covered. A little time was given on when to use different fonts and how best to show them. Font formatting and the various font properties were also given a great deal of coverage. Leading, spacing, and kerning were also covered with how best to make use of each and why they are used.

We will continue our next class in November by recapping some of what was covered in the last two classes and then go forward with how to best work with your document. If you have any ideas or questions that you would like covered at this SIG meeting please contact the

#### *(Continued from page 2)*

SIG leader Mr. Ashton C. Mouton, Jr. at 246-7759 or at acmoutonjr@cs.com at least three days before the SIG meeting date and he will try to incorporate it into the SIG meeting. Our SIG meeting is geared toward helping those people who are using various application programs with special emphasis at this time on word processing.

If you have any questions on word processing or with a given application program, now is the best time to attend this SIG. We will try to cover as many aspects of computer applications as possible in the coming months. If you call ahead of time, we can better prepare for your specific question and have an answer for you at the meeting. Tell your friends and help get some new members into the club by coming to this very informative program. The e-mail for this SIG will be suites2000@nopc.org. Any communications outside of SIG meeting time is accomplish by e-mail or though phone calls (Ashton C. Mouton, Jr. at 246-7759). There will be samples of work, problem solving, and a question and answer session at each meeting. Hope to see you there.

## **Make Your Mark with Tablet PC**

Capture your every idea. Every time. Everywhere you go with the Tablet PC. Come see how natural, easy and immediate notebook computing can be. Get all the power of Windows XP, plus unheralded flexibility and mobility. Find out how to make your organization more productive with ground-breaking solutions such as FranklinCovey's Tablet PC Planner Software.

 Windows XP Tablet PC Edition paves the way for the most versatile computing experience ever. The mobility of the Tablet PC is combined with ink and speech tools to let you take your PC to many more places and use it in many new ways. Come see for yourself the future of notebook computing.

 Attendees will receive a chance to win a Tablet PC and other valuable prizes! (1 Tablet PC winner per city!)

 All event attendees will also receive an Event Kit that includes: A multimedia Tablet PC demo CD Trial version of Microsoft software A Tablet PC T-shirt \$50 rebate coupons on Microsoft Windows XP Professional and Office XP Professional Event Schedule:

8:00 a.m.-9:00 a.m.: Registration 9:00 a.m.-2:00 p.m.: Launch Event (lunch included)

New Orleans—November 19, 2002

Pontchartrain Center 4545 Williams Blvd. Kenner, LA 70065;

Event ID #1032222627

 Register for a Tablet PC Launch event near you at www.tabletpcevent.com

 Microsoft Communities is your launching pad for communicating online with peers and experts about Microsoft products, technologies, and services:

http://communities.microsoft.com/home/default.asp

## **Failed Uninstalls**

You know how it is--sometimes you try to uninstall a program and the uninstall fails. You don't have to put up with this erratic behavior. Just download a copy of Aurelitec, Inc.'s UninstallAbility. This utility is free for personal use and ensures that you will always be able to uninstall those no longer needed programs.

 UninstallAbility runs in Windows 95/98/Me/NT/ 2000/XP. Get your copy by clicking here:

http://www.aurelitec.com/software/uability/download. htm

## **APRESS Book Review**

by John Maggiore

Visual Basic .NET and the .NET Platform: An Advanced Guide is a comprehensive book on VB.NET, in both the number of topics covered and the depth in which they are covered. The author, Andrew Troelsen, has done an outstanding job of making this book a broad and pleasurable source of information. The book is well suited for experienced VB programmers who are preparing to use VB.NET, as well as those who are already well into using VB.NET.

Early chapters of the book discuss the philosophy embraced by Microsoft in developing .NET. The early chapters also discuss the .NET core components, along with the features of the VB.NET language. Topics such as the Common Language Runtime (CLR), the use of namespaces, the use of the VB.NET compiler from the command prompt, and numerous other topics are well covered. The early chapters transition into coverage of the Visual Studio Interactive Development Environment (IDE), followed by VB.NET language fundamentals, and object oriented programming (OOP) in VB.NET and the significant enhancements in VB.NET in that area. These

*(Continued on page 5)* 

## **New Users SIG**

## By Ashton C. Mouton, Jr.

Hope all is well and my condolences to the Zimmerman family. "Zeke" ran this SIG for many years and it has been hard, if not impossible, to fill his shoes over the last two years. I and many other long time members are sorry to see him go and our prayers are with him on his heavenly, eternal journey with God.

Please accept my apologies for not having written an article for the October MotherBoard. Many factors were involved in not having the time to write an article about the New User SIG meeting held in September. I will do my best not to miss another article at least for this year.

In September we did a final review of what we had covered up to that time from the beginning of the year. We gave a number of mini exams and let people and the group answer questions from the quiz. All did well and had a good time remembering some of the things covered in the early part of the year.

In October we covered a number of different items and recapped some from September. We used a training CD for this meeting also. With the CD we covered files and folders and how to use them. The computer's filing system was discussed and how files and folders are put to use. How a file and folder looks and how they differ from each other were covered.

A look at how files and folders are used in "My Computer" and with "Windows Explorer" was covered in detail. Each has its advantages and disadvantages when compared to each other. Windows Explorer is best used for moving files and folders between folders and subfolders while My Computer is best used for finding files within known folders or sub-folders. If you are copying or moving files within a folder it does not matter which filing system is used either My Computer or Windows Explorer.

Various files types were discussed such as "doc," "txt," "bmp," "jpg," "gif," "dll," and others. Word processing used in Microsoft Word will use a "doc" extension to identify its file type. Lotus WordPro uses "lwp" for its file type. Corel's WordPerfect uses "wp" as its file extension. Normally "txt" is used for a plain text file with little or no formatting used in the contents of the file. Such extensions as "jpg" and "gif" are used for graphic pictures in condense form. "Bmp" is for pictures when they are not condensed. Such extension as "dll," "sys," "ini," "bat," "bak," "log," "fon," "exe," and others are used by the Windows Operating System for its programs and application files.

Next covered was how to create and save a file. Files are created in various application programs and also in various folders with the proper extension. You can use the "Open Dialogue Box" to create a file or rename a file. When using the "Open Dialogue Box" be careful to make sure the correct file type is shown in the "File Type" list box otherwise you may end up putting the wrong extension on your file name and will not be able to use the file at a later time. Use the "File Name" dialogue box to input the new name of the file you are creating.

Saving is almost the same as creating a file. The files are saved in the same place as the files are created. You use the same "Open Dialogue Box" to save a file, as you would create a file. When using the "Open Dialogue Box" remember to make sure the correct file type is shown in the "File Type" list box. You can save an already named file by highlighting it or use the "File Name" dialogue box to input the name of the file you are saving.

We will continue next meeting in November with other file types, printing files, using Internet files, organizing files, and more. If you have any ideas or questions that you would like covered at this SIG meeting please contact the SIG leader Mr. Ashton C. Mouton, Jr. at acmoutonjr@cs.com. Our SIG meetings are geared toward helping users gain confidence in using their computer, and understand how to use their computers better.

If you have any ideas or questions that you would like covered at this SIG meeting please contact the SIG leader Mr. Ashton C. Mouton, Jr. at 246-7759 at least three days before the regular class date and he will try to incorporate it into the SIG meeting. Our SIG meetings are geared toward helping users gain confidence in using their computer, and understand how to best use their computers.

If you have any questions on using your computer, now is the best time to attend this SIG. We will be covering all aspects of computer usage during the year. If you call ahead of time, we can better prepare for your specific question and have an answer for you at the meeting. Tell your friends and help get some new members into the club by coming to this very informative program. The email for this SIG will be newusers@nopc.org. Any communications outside of SIG meeting time is accomplish by e-mail or though phone calls (Ashton C. Mouton, Jr. at 246-7759). There will be samples of work, problem solving, and a question and answer session at each meeting. Hope to see you there.

## **WINDOWS 98 UPDATE REVISION PENDING**

Recent visitors to the online Windows Update site http:// windowsupdate.microsoft.com) , looking for the latest Windows 98 security updates, may have noticed a slight difference in the way they are presented. While the W98 update can be downloaded, you probably will not be given options to "Read This First", or "View Instructions" as has been the practice in the past. Previously, these options allowed the user to read and/or print brief descriptions of the update contents, system requirements, how-to suggestions for using and uninstalling (if available) them.

Microsoft acknowledges that this is a known issue, and indicates that the Update Site will have its current content migrated over to a new version of the site on or around the first week in November. This glitch(?) does not apply to Windows 2K or XP users. It also does not affect the functionality of the site or cause any problems with the offering or installation of updates, so it is not considered an urgent issue. W98 users can choose to ignore the updates for now if they are uncomfortable with installing them without accessing their 'Software Instructions'. They can simply wait until the upgrade to the site is performed, because the operational links are working just fine.

*Submitted by Carl Henderson* 

## **The Secret Guide to Computers**

The NOPC Board of Directors has located what they believe to be an excellent computer reference book, and we are offering it at a discounted price which allows us to use it as a small fund raiser. It's titled "The Secret Guide To Computers, 28<sup>th</sup> Edition"; 639 pages of 'how-to, what, why, and when' ideas that will make using a computer a much more pleasant experience. Its 8 Sections (Buyer's Guide, Operating Systems, Internet, Word Processing, Tricky Apps, Fix Your Computer, Programming, and Management) run the gamut of the topics most important to the majority of users.

Included subjects are:

- MICROSOFT SOFTWARE: Windows up to XP, Office, Works, Visual Programming.
- ANTI-MICROSOFT SOFTWARE: Mac, Linux, Palm, Word Perfect, File Maker.
- INTERNET: ISP Selection, the Web, Secret Sites, email, HTML, Google, Front Page.
- HARDWARE: Components & systems, discounts, do-it yourself repairs, tune-ups.
- HUMANITY: Industry Mistakes, Computer Personality, Careers, your future.
- PERIPHERALS: CD Burners, Scanners, digital cameras, MSConfig, viruses.

Not only is the book highly recommended by a number of computer magazines, librarians, other computer clubs, and newspapers around the world, but also the author publishes his name and telephone number on the book's front cover with an offer of free help ("...day or night, 24 hours; he's almost always in and sleeps just lightly"). The entire Guide is written in an easy-to-follow, and frequently humorous style.

With all of that said, you'd probably expect to pay a lot more than the \$17.50 sticker price for one of these Guides, but NOPC can let you have as many as you like for only \$15.00 each. We've put in a small initial supply of the Guides until we get a better feel for our true needs. See Carl Henderson at any NOPC membership meeting, or at one of the SIG's he attends to place your order. Even if we don't have the number of books you need on hand, turn-around time on orders is normally less than 3 weeks. Carl will have a copy available in case you'd like to preview the Guide before placing your order.

*Submitted by Carl Henderson* 

## **Analytical Software**

Mr. Mark Haley will discuss the features of DVD Drives. He will also show us his company's latest DVD Movies.

#### *(Continued from page 3)*

early chapters are not simply boring, lengthy discussions. Instead, the writing is well interlaced with"nuts and bolts" coding examples that keep the reader's interest.

*Submitted by Manuel Dennis for John Maggiore*

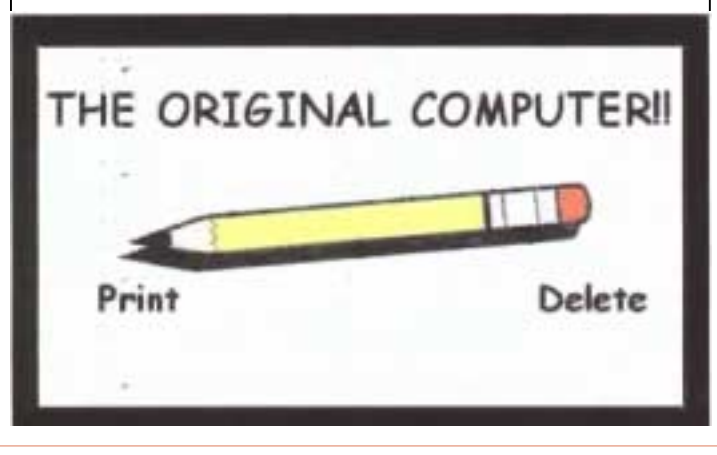

### **E-MAIL CHANGE OF ADDRESS SERVICE**

Finding an E-Mail service provider that keeps you satisfied is not always easy. As a result, you may want to periodically change your E-Mail address for a number of reasons. If you want to maintain some, or all, of your old contacts, you send an E-Mail to everyone in your address book that you want to remain in touch with. This is not always effective, and sometimes wanted contacts are lost. To insure that approved senders attempting to contact you can reach your new E-Mail address, check out www.returnpath.net.

 This is a free service that provides you with options that enable you to communicate your new E-Mail address to those sending you E-Mail. The Return Path service does not forward E-Mail, so you can escape most spam. It lets you either select who may receive your new E-Mail address, or grant permission to share your new address with anyone who knows your old one. To register, enter your old and new addresses. You will be sent an E-Mail giving guidance on how to select your account options.

 Return Path is driven by TRUSTe, whose stated, nonprofit mission is to build user trust and confidence in the internet by promoting fair information practices. It is reported to be a wholly-owned subsidiary of the Council of Better Business Bureaus.

 Their Privacy Policy and Terms of Use, published on their web site, contains, among other things, assurances that they:

Safeguard, per strict security standards, any information you submit. Do not share any of your information without your permission. Do not send any unsolicited E-Mails. Allow you to unsubscribe from their service at any time.

As with anything connected with the internet, it is strongly recommended that, before making use of this service, you read and understand their Terms of Use and Privacy Policy. This info courtesy of the American Legion RAO Bulletin CR Update 5, dated 21 Oct 2002.

*Submitted by Carl Henderson* 

## *Election of Officers & Directors*

*Due to the hurricanes, elections for officers and directors has been postponed from the November meeting to the December 4, 2002 meeting. The officers are President, Vice President, Treasurer and Secretary. In addition, we have three directors at large. These seven members constitute the Club's Board of Directors. Each member of the Board serves a one year term. The Board meets* 

*once a month, usually the second Wednesday. The meeting is held at McCann's Electronics, 100 Division Street (corner of Division and Airline Drive).* 

Any member can run for a position on the Board. If you want to know more about the duties and responsibilities of each position, please contact Virginia Kieran (kieran@sstar.com, 504-887-5746 ) or Tom Ford (tomford@bellsouth.net, 985-643-3172).

At the December meeting, the Nominating Committee will present a slate of candidates. In addition, any member present at the December meeting can be included in the slate. We will then vote for each new officer and director.

We need your time and talents. This is your Club and now is the time to help the NOPC become bigger and better. Block off some time for the NOPC next year and run for a position on the Board.

## **FAVORITE HYMNS**

The Dentist's Hymn: Crown Him with Many Crowns.

The Weatherman's Hymn: There Shall Be Showers of Blessings.

The Contractor's Hymn: The Church's One Foundation.

The Tailor's Hymn: Holy, Holy, Holy.

The Golfer's Hymn: There's a Green Hill Far Away.

The Gossip's Hymn: Pass It On.

The Politician's Hymn: Standing on the Promises.

The Optometrist's Hymn: Open Mine Eyes That I Might See.

The IRS Hymn: All to Thee.

The Electrician's Hymn: Send the Light.

The Shopper's Hymn: Sweet By and By.

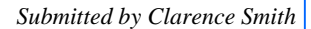

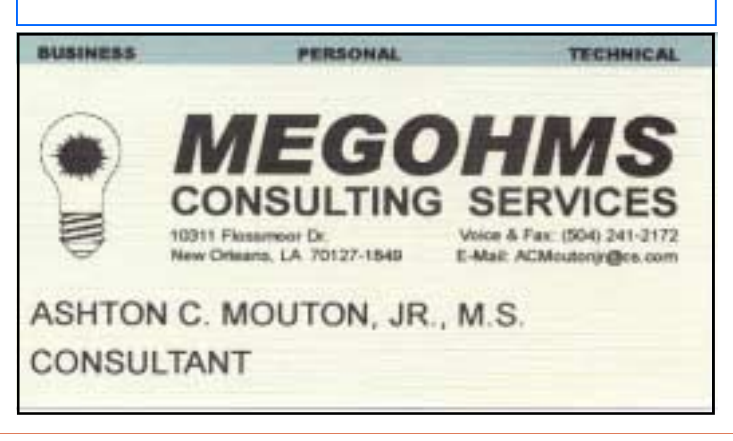

#### VOLUME 20, ISSUE 11 THE RELATION OF MOTHERBOARD PAGE 7

# **NOPCC Directory**

## Elected Officers

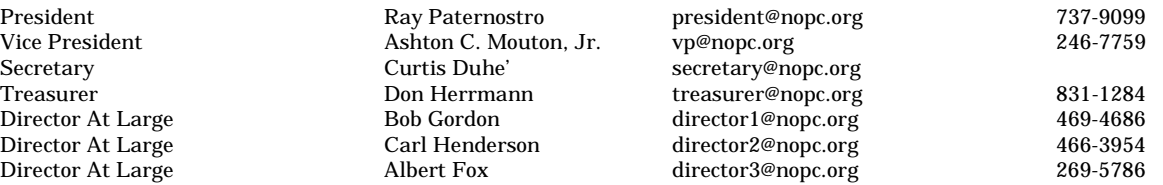

## Standing Committees

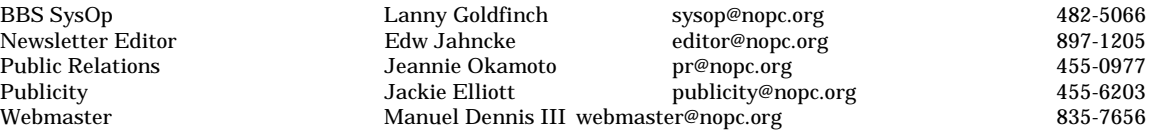

## Special Interest Groups

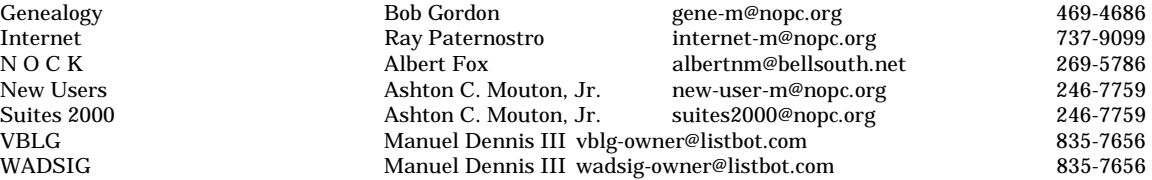

## Other Important Numbers / Addresses

Club Hotline Temporarily Disconnected.<br>
NOPCC BBS Bulletin Board System for NOPCC BBS Bulletin Board System for members. The original way to PC communicate. 486-7261<br>NOPCC Web Site On the World Wide Web. Our own home page and club information. www.no On the World Wide Web. Our own home page and club information. *www.nopc.org* 

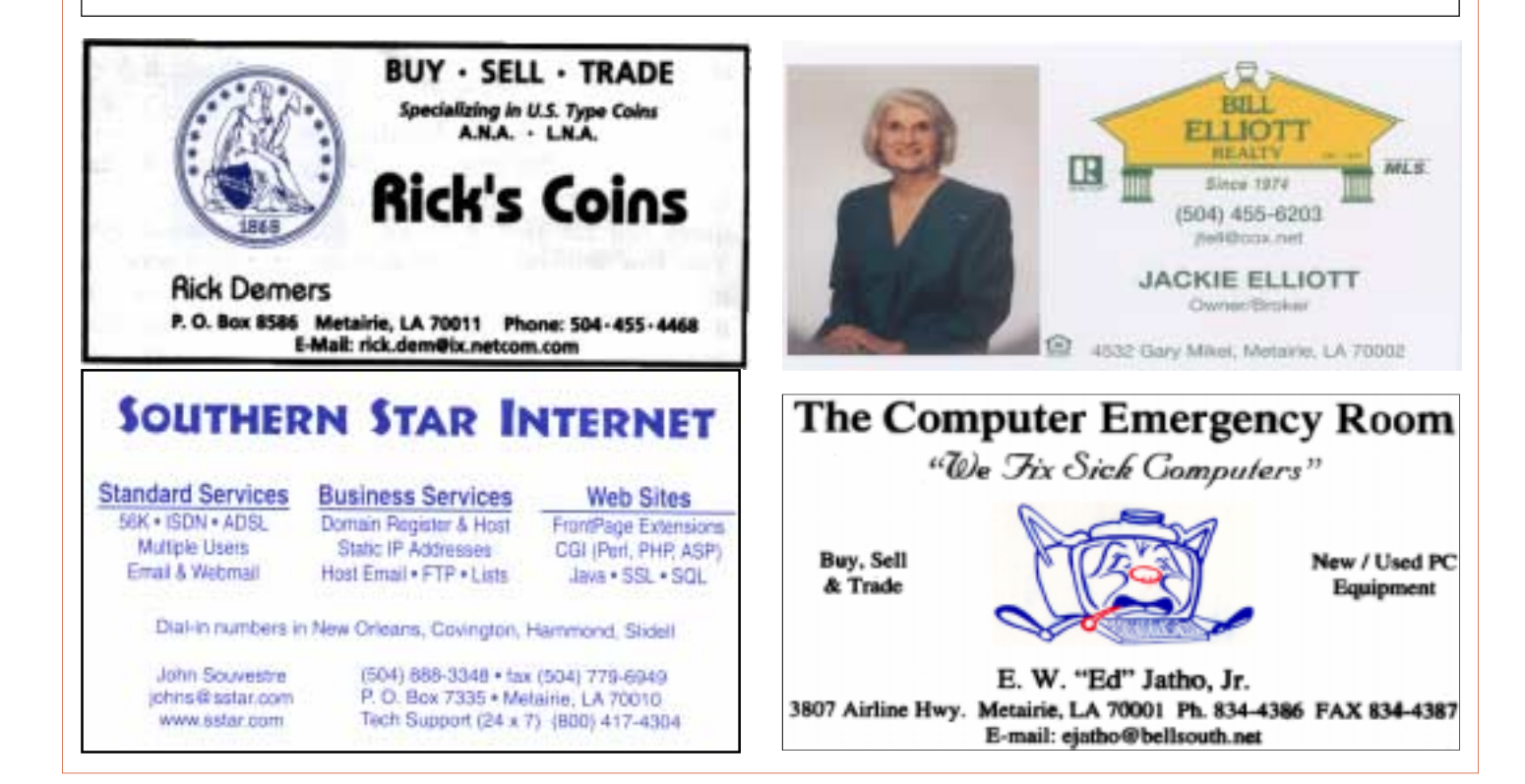

Newsletter Editor Public Relations

# *November 2002*

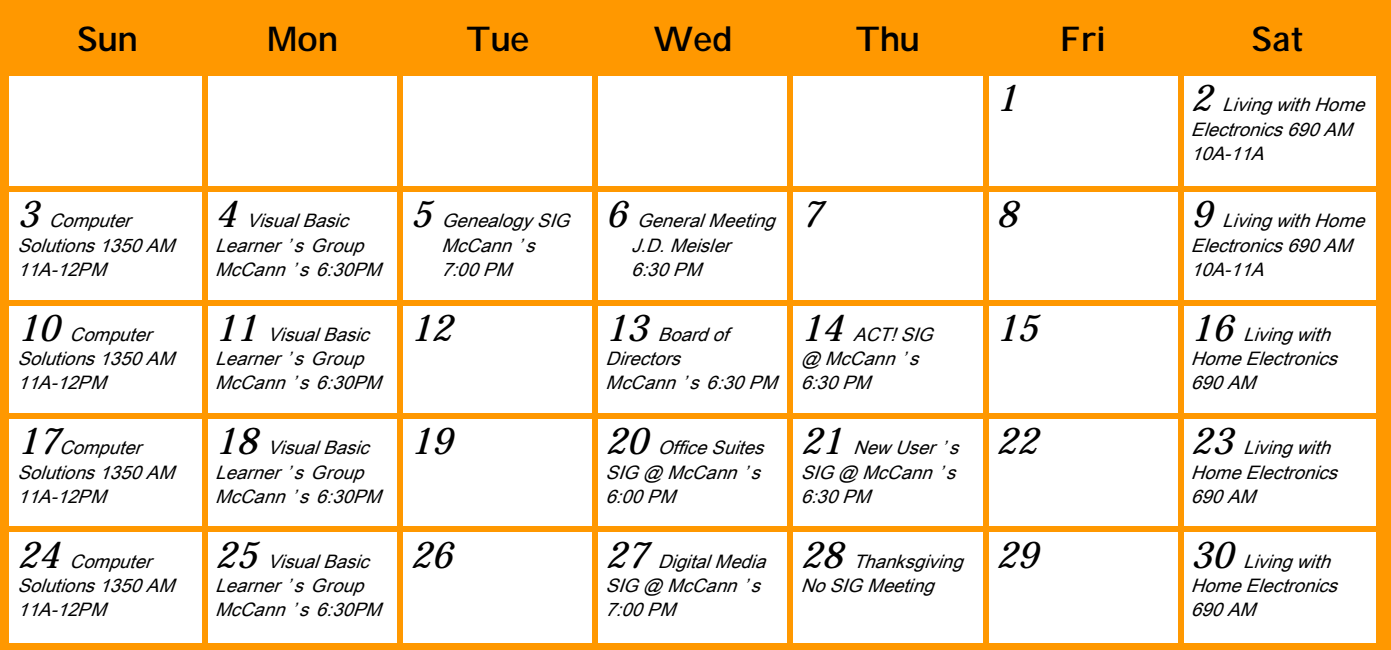

The New Orleans Personal Computer Club (NOPCC) is a private non-profit organization chartered under the State of Louisiana. Its purpose is to provide an open forum for discussion and education of<br>the membership in the use

New Orleans Personal Computer Club

P. O. Box 8364

Metairie, Louisiana 70011